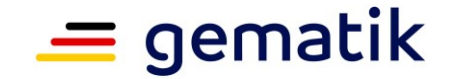

# **Systemspezifischer Prüfleitfaden zur Prüfkarte eGK**

# **Nutzung der Prüfidentitäten in der Produktivumgebung**

<span id="page-0-2"></span><span id="page-0-1"></span><span id="page-0-0"></span>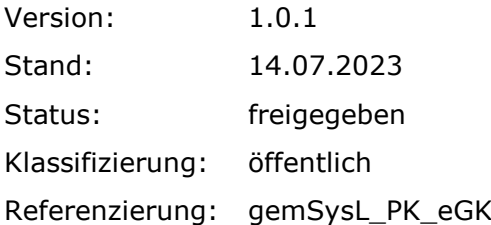

gemSysL\_PK\_eGK.docx Seite 1 von 21 Version[: 1.0.1](#page-0-0) © gematik – [öffentlich](#page-0-1) Stand[: 14.07.2023](#page-0-2)

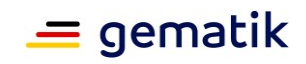

## **Dokumentinformationen**

## <span id="page-1-0"></span>**Änderungen zur Vorversion**

Es handelt sich um die Erstversion des Dokumentes.

#### **Dokumentenhistorie**

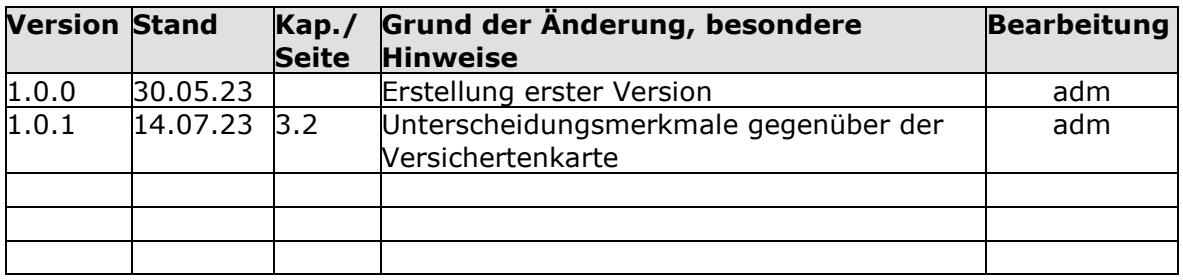

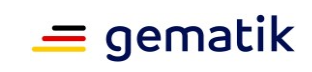

# **Inhaltsverzeichnis**

<span id="page-2-0"></span>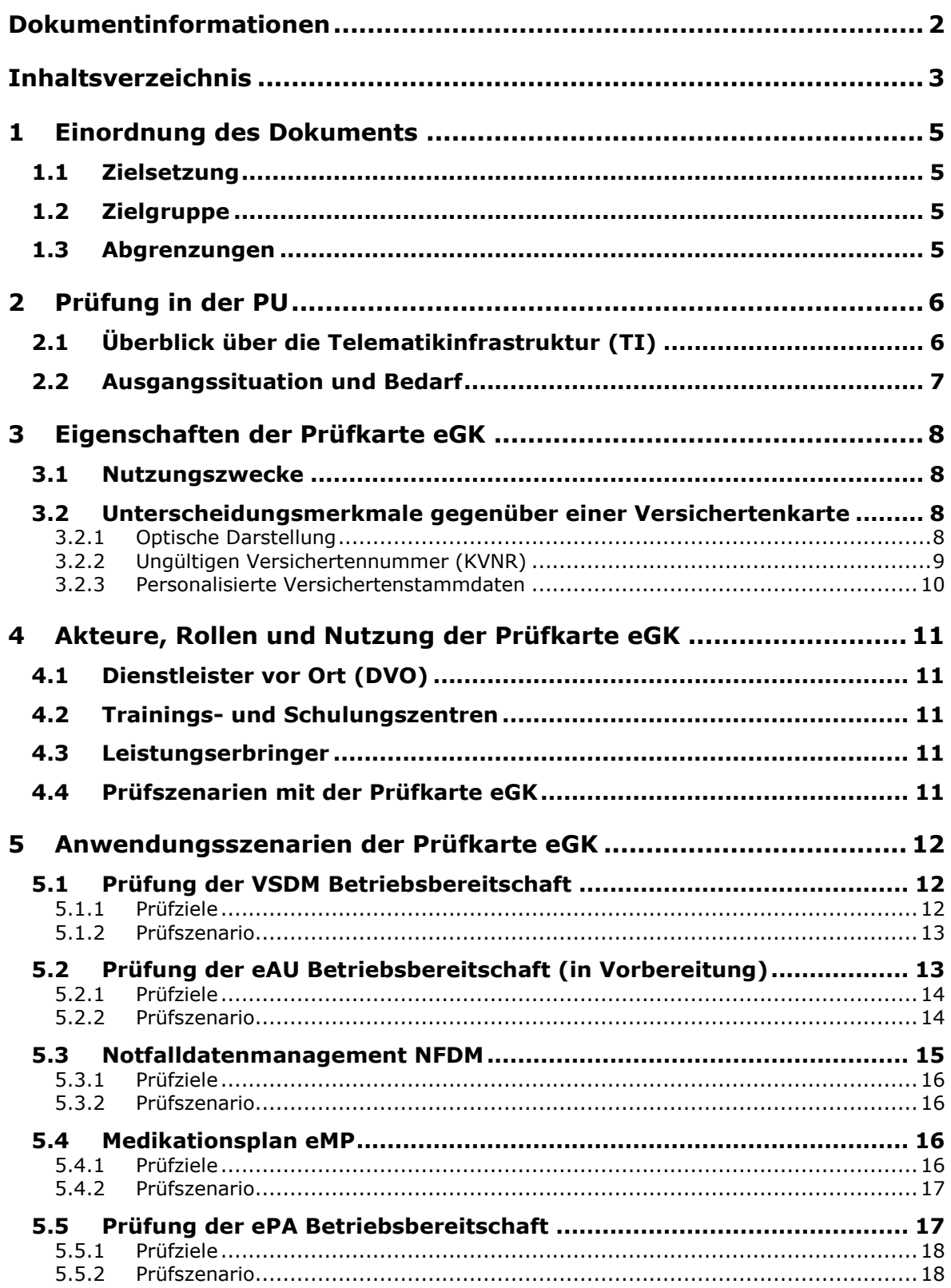

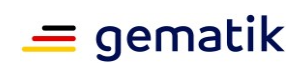

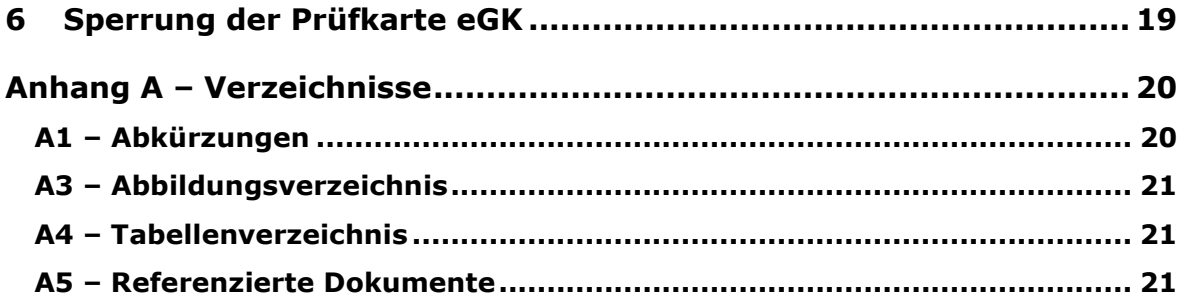

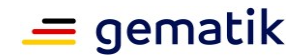

# **1 Einordnung des Dokuments**

## <span id="page-4-1"></span><span id="page-4-0"></span>**1.1 Zielsetzung**

Dieses Dokument beschreibt, basierend auf der Architektur und Anwendungen der TI- Plattform, die systemspezifischen Prüfmöglichkeiten in der produktiven Umgebung (PU) mit der Nutzung des von der gematik angebotenen Serviceproduktes Prüfkarte eGK (**PK eGK**) sowie ihre technischen Eigenschaften.

## <span id="page-4-2"></span>**1.2 Zielgruppe**

Die Prüfkarte eGK dient zu Prüf- und Schulungszwecken. Das vorliegende Dokument richtet sich daher an DVOs, Leistungserbringer, Leistungserbringerinstitutionen und Schulungszentren.

## <span id="page-4-3"></span>**1.3 Abgrenzungen**

Im Gegensatz zu den von den Krankenkassen ausgegebenen elektronischen Gesundheitskarten (eGK) ist die PK eGK mit einer fiktiven Kasse und einem fiktiven Versicherten personalisiert. Sie ist demnach keine Chipkarte, die im regulären Versorgungsalltag von Leistungserbringern und Versicherten genutzt wird. Ihr Einsatz ist aber explizit für die echte Produktivumgebung der Telematikinfrastruktur (TI) konzipiert.

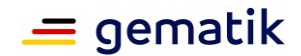

# **2 Prüfung in der PU**

## <span id="page-5-1"></span><span id="page-5-0"></span>**2.1 Überblick über die Telematikinfrastruktur (TI)**

Die gematik, als Kompetenzzentrum und Dienstleistungsunternehmen für das Gesundheitswesen, setzt den konzeptionellen Rahmen für die TI als übergreifendes und sicheres Netz, koordiniert deren verlässlichen Betrieb sowie den marktgerechten Aufbau. Dabei gewährleistet die gematik insbesondere die Interoperabilität, also das reibungslose Zusammenspiel zwischen den verschiedenen Komponenten, Diensten und Anwendungen innerhalb der Telematikinfrastruktur. Zeitgleich setzt die gematik mit ihren Ergebnissen Standards im digitalen deutschen Gesundheitswesen.

In diesem Zusammenhang übernimmt die gematik drei zentrale Aufgaben:

- Spezifikation,
- Zulassung und
- Betriebskoordination.

Das nachfolgende Bild zeigt eine vereinfachte Darstellung von Komponenten und Diensten der TI.

<span id="page-5-2"></span>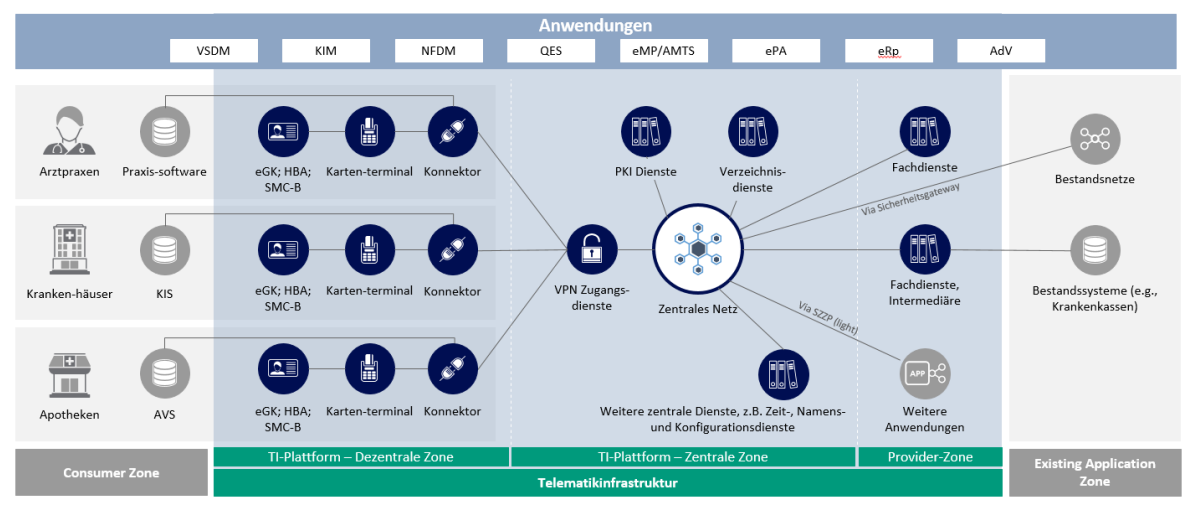

**Abbildung 1 Funktionsweise der TI**

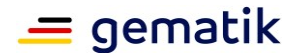

## <span id="page-6-0"></span>**2.2 Ausgangssituation und Bedarf**

Die Installation und Wartung von dezentralen Komponenten in der Produktivumgebung der TI erfordert Möglichkeiten zur Überprüfung von Systemeigenschaften und Erreichbarkeit von zentralen Diensten selbiger. Zu den zu prüfenden Eigenschaften zählen z.B. die Erreichbarkeit der Fachdienste für das Versicherten-Stammdaten-Management sowie die vorgesehene Verwendung von elektronischen Gesundheitskarten eGK durch dezentrale Komponenten und Praxisverwaltungssysteme.

Für Produkt- und Zulassungstests werden Testobjekte eingesetzt, u.a. Testkarten in den verschiedenen Ausprägungen. Diese Tests laufen in den dafür konzipierten Referenzund Testumgebungen **RU/TU**. Da die Produkte und Anwendungen der Referenz- und Testumgebungen nicht in der produktiven Umgebung (**PU**) geprüft werden können, besteht der Bedarf auch dort Prüfungen vorzunehmen.

Die gematik bietet die PK eGK für einen Teil der Prüfumfänge, beschrieben im weiteren Dokumentenverlauf, in der PU, an. Dabei übernimmt die gematik die Rolle des Kartenherausgebers und beauftragt einen zugelassenen Anbieter mit der Produktion der Prüfkarten

Die PK eGK ist im Shop der gematik erhältlich und wird z.B. an Dienstleister vor Ort (DVO) ausgegeben. Deren Aufgabe besteht darin, Praxen von Leistungserbringern und Institutionen an die TI anzuschließen, oder um diese für Schulungszwecken mit Prüfkarten auszustatten. Mit Hilfe der PK eGK kann validiert werden, ob die Anbindung einer Praxis an die TI erfolgreich ist.

Die PK eGK nutzt den Vertrauensraum der Produktivumgebung (PU) der TI. Durch geeignete Merkmale werden der Missbrauch und die Verwechselung mit einer echten Versicherten-eGK ausgeschlossen. Siehe hierzu Kap. [3,](#page-7-0) [Eigenschaften der Prüfkarte](#page-7-0)  [eGK.](#page-7-0)

**Wichtig!** Die PK eGK ist nicht automatisch zur Überprüfung aller TI-Anwendungen geeignet, sondern dient als Basis zur Prüfung im Bereich der elektronischen Patientenakte (ePA), der elektronischen Arbeitsunfähigkeitsbescheinigung (eAU) und der dezentralen Komponenten. Weitere Einsatzszenarien wie bspw. die Nutzung mobiler Kartenterminals oder dezentralen Anwendungen wie Notfalldatenmanagement und Medikationsplan sind ebenfalls prüfbar.

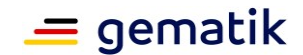

# **3 Eigenschaften der Prüfkarte eGK**

#### <span id="page-7-1"></span><span id="page-7-0"></span>**3.1 Nutzungszwecke**

Die PK eGK ist keine Chipkarte, die im regulären Versorgungsalltag von Leistungserbringern oder Versicherten genutzt wird. Sie ist in der dezentralen Produktivumgebung möglichst ohne Einschränkungen gegenüber Echtkarten einsetzbar. Technisch gesehen kann die PK eGK:

- zur Authentifizierung einer Prüfidentität in der TI mit HBA oder SMC-B,
- zur Signatur und Verschlüsselung von Daten über das in der PK eGK personalisierte Schlüsselmaterial,
- zur Speicherung und zum Auslesen von Versichertendaten wie VSD, NFD, eMP

#### eingesetzt werden.

Aus Anwendungs- bzw. Nutzungssicht dient die PK eGK als Hilfsmittel:

- als Nachweis, dass die Anbindung einer Einrichtung an die TI erfolgreich ist, d.h. ob die Installation von Primärsystemen, eHealth-Kartenterminals, Konnektoren und die Konfiguration der dezentralen Komponenten erfolgreich war,
- als Nachweis, dass die Anbindung einer Einrichtung an die TI auch nach Komponenten- und SW-Updates noch fehlerfrei ist,
- zur Prüfung der Konfiguration und Funktionalität von KIM und KIM Datenpaketen, insbesondere die elektronische Arbeitsunfähigkeitsbescheinigung eAU und die elektronische Beantragung und Genehmigung zahnärztlicher Leistungen EBZ,
- zu Schulung und Trainingszwecken für Gesundheitsanwendungen in der TI.

#### <span id="page-7-2"></span>**3.2 Unterscheidungsmerkmale gegenüber einer Versichertenkarte**

Durch geeignete Merkmale wird der Missbrauch und die Verwechselung mit einer echten eGK eines Versicherten der PU ausgeschlossen. Nachfolgend werden diese Unterscheidungsmerkmale zwischen PK eGK und echten Versichertenkarte beschrieben.

#### <span id="page-7-3"></span>**3.2.1 Optische Darstellung**

Zu den erkennbaren Merkmalen der PK eGK nach Abb. 2 zählen insbesondere eine auffällige optische Gestaltung **(Nur für Prüfzwecke)**, eine eigens für Prüfkarten definierte Institutskennung **(109500969, Test GKV-SV)** und die Verwendung von Personalisierungsdaten fiktiver Identitäten (**Dienstleister vor Ort**), die eine Verwechselung mit realen Versicherten ausschließen.

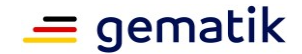

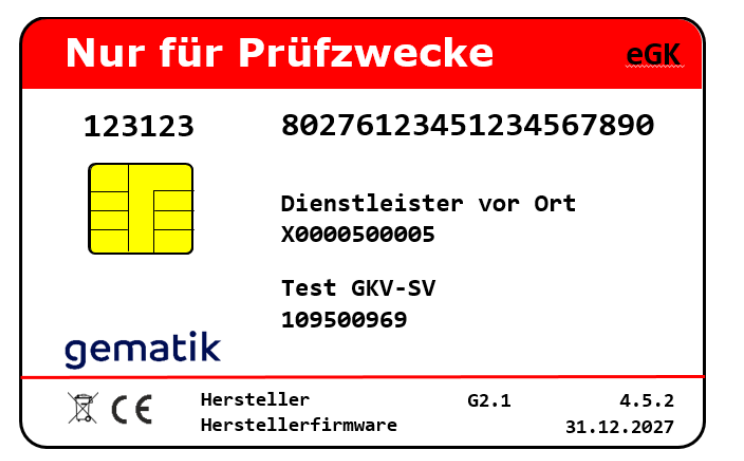

**Abbildung 2 Beispiel-Layout der Prüfkarte eGK**

#### <span id="page-8-1"></span><span id="page-8-0"></span>**3.2.2 Ungültigen Versichertennummer (KVNR)**

Ein weiteres Unterscheidungsmerkmal der PK eGK gegenüber einer echten Versichertenkarte erfolgt durch die Vergabe einer ungültigen Versichertennummer (KVNR), die die KVNR-Bildungsregel verletzt. Die KVNR der Prüfkarte beinhaltet mehr als drei gleiche, aufeinanderfolgende Ziffern ("0000"), was gemäß [\[Richtlinien\\_KVNR#](#page-20-3)2.2] in einer echten Versichertenkarte nicht auftreten darf.

**Somit können Praxisverwaltungssysteme für die Prüfung ihrer internen Abläufe die KVNR als Kriterium für die Erkennung und Unterscheidung zwischen der Prüfidentität der PK eGK und der Identität eines echten Versicherten auswerten**.

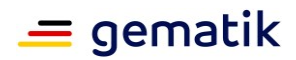

#### <span id="page-9-0"></span>**3.2.3 Personalisierte Versichertenstammdaten**

Nachfolgend werden die Versichertenstammdaten dargestellt, die in einer Prüfkarte eGK personalisiert werden.

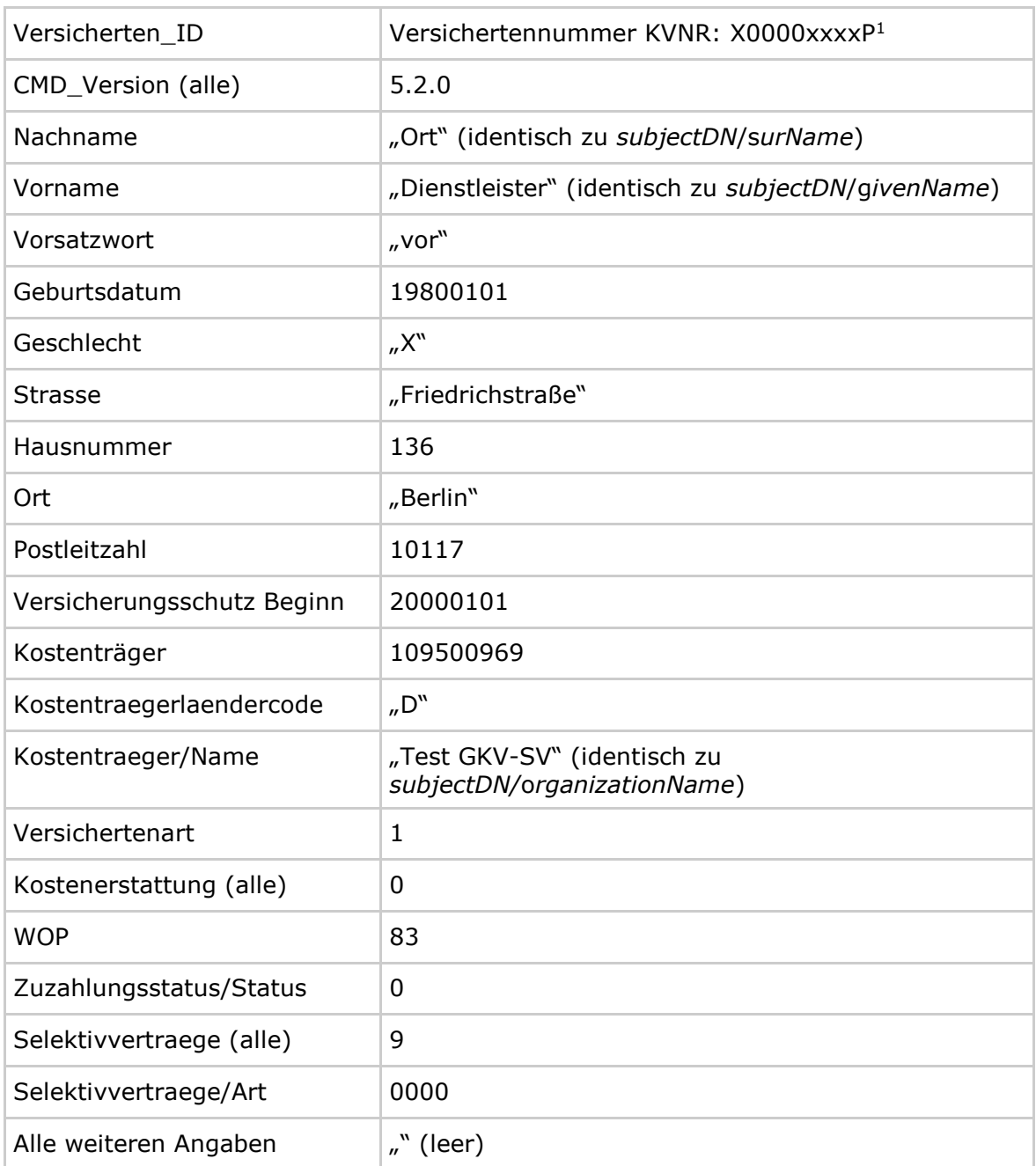

#### <span id="page-9-1"></span>**Tabelle 1 Versichertenstammdaten der Prüfkarte eGK**

<sup>1</sup> Erläuterung. X entspricht ein Buchstabe zwischen A-Z; xxxx entspricht einer Zahl zwischen 0001 und 9999; P ist die Prüfziffer der KVNR

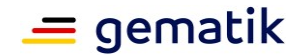

# <span id="page-10-0"></span>**4 Akteure, Rollen und Nutzung der Prüfkarte eGK**

Mit der PK eGK werden Dienstleister und medizinisches Personal in ihren Aufgaben in der produktiven Umgebung unterstützt und geschult, ohne Datenschutzrechte eines realen Versicherten zu verletzen.

## <span id="page-10-1"></span>**4.1 Dienstleister vor Ort (DVO)**

DVO haben in der Regel den Auftrag, den Anschluss eines Leistungserbringers (LE) bzw. einer Leistungserbringerinstitution (LEI) (bspw. Ärzten, Zahnärzten, Apotheke und Psychotherapeuten) an die TI umzusetzen.

In ihrem Zuständigkeitsbereich:

- liegen die allgemeinen IT-Support-Aufgaben,
- liegen die Behebung von Störungen im dezentralen Bereich der TI,
- sind sie Ansprechpartner für Leistungserbringer für Fragen zur TI.

#### <span id="page-10-2"></span>**4.2 Trainings- und Schulungszentren**

Die PK eGK kann für Schulungen eingesetzt werden. Dadurch können die Anwendungen im Versorgungskontext, sowie die Abhängigkeit der TI-Komponenten und Diensten, z. B. Zugriffe auf ePA-Aktiensysteme, veranschaulicht werden. Das ist insbesondere in komplexen IT-Infrastrukturen wie Krankenhäusern wichtig.

#### <span id="page-10-3"></span>**4.3 Leistungserbringer**

Leistungserbringer können mittels PK eGK in der Praxisumgebung einfach und effizient beim Verdacht eines TI-Ausfalls die aktuelle Funktionsfähigkeit der TI überprüfen, wie z. B. zwischen Konnektor, Kartenterminal, VPN-Zugangsdienst und Praxisinformationssystem.

#### <span id="page-10-4"></span>**4.4 Prüfszenarien mit der Prüfkarte eGK**

Die in diesem Dokument beschriebenen Prüfszenarien können in der praktischen Umsetzung abhängig von der vorhandenen Infrastruktur und Bedarfe entsprechend variieren. Im folgenden Kapitel wird auf mögliche Anwendungsszenarien der PK eGK eingegangen.

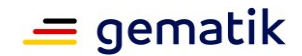

# **5 Anwendungsszenarien der Prüfkarte eGK**

## <span id="page-11-1"></span><span id="page-11-0"></span>**5.1 Prüfung der VSDM Betriebsbereitschaft**

Mittels Prüfkarte eGK kann die Konfiguration der dezentralen Komponenten in der Leistungserbringerinstitution (z. B. Arztpraxis) und der Kommunikationsweg zur TI-Fachanwendung Versichertenstammdatenmanagement (VSDM) überprüft werden. Diese Fachanwendung ist gesetzlich verpflichtend und umfasst die Daten des Versicherten gemäß § 291 Abs. 2 SGB V, die für den Nachweis der Berechtigung zur Inanspruchnahme von Leistungen im Rahmen der vertragsärztlichen Versorgung sowie der Abrechnung mit den Leistungserbringern notwendig sind.

Der in diesem Abschnitt beschriebene Ablauf ermöglicht die Überprüfung der korrekten Online-Anbindung an die TI und, ob alle dezentralen Komponenten sowie das Primärsystem korrekt auf die eGK zugreifen können.

#### <span id="page-11-2"></span>**5.1.1 Prüfziele**

Mit der erfolgreichen Überprüfung der Prüfkarte durch den Fachdienst VSDM wird Folgendes überprüft:

- die korrekte konfigurierte und funktionsfähige Online-Anbindung an die TI,
- den erfolgreichen Zugriff des Praxissystems auf die Prüfkarte eGK über den Konnektor und das Kartenterminal,
- die korrekte Konfiguration der dezentralen Komponenten für die Anbindung und Nutzung eines VSDMs mit Einbeziehung des VPN-Zugangsdiensts, Intermediär und OCSP-Diensts.

**Wichtig!** Mit der PK eGK findet kein Stammdatenupdate statt. Das liegt zum einen daran, dass sich die VSD im Fachdienst nicht von denen der Prüfkarte unterscheiden und zum anderen daran, dass für diese Funktionalität die VSDM-Administrationsschlüssel nötigt wären, die explizit ausgeschlossen sind. Ebenfalls ausgeschlossen sind Anwendungsfälle, die Kartenmanagementsystem-Schlüssel (KMS) voraussetzen.

Abbildung 3 zeigt nachfolgend die in dieser Überprüfung beteiligten TI-Komponenten und Anwendungen.

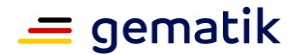

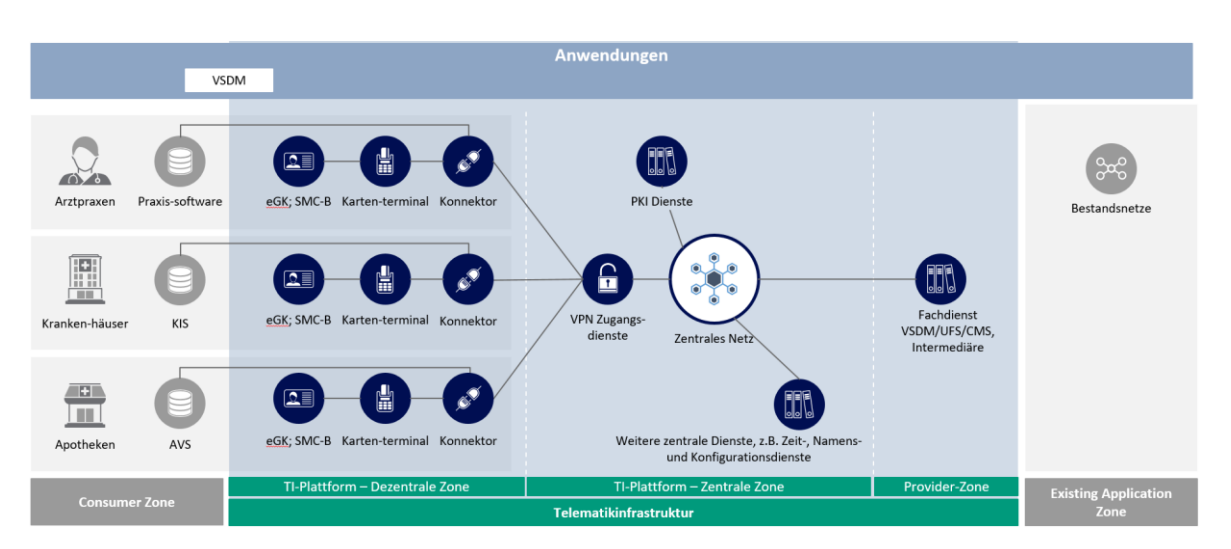

**Abbildung 3 Involvierte Komponenten und Anwendungen für VSDM**

#### <span id="page-12-2"></span><span id="page-12-0"></span>**5.1.2 Prüfszenario**

- Nach dem Stecken der PK eGK in ein eHealth-Kartenterminal prüft der Konnektor die Gültigkeit der eGK beim Validierungsdienst mit dem OCSP-Netzwerkprotokoll.
- Danach prüft die PK eGK die Authentizität und die Berechtigungen der Institutionskarte SMC-B (technisch als Card2Card-Authentisierung beschrieben).
- Nach erfolgreicher Authentifizierung der SMC-B ermittelt der Konnektor aus der PK eGK die VSD (IK und KVNR) und prüft den Status des Versicherten beim bereitgestellten VSDM-Dienst Update Flag Service (UFS), ermittelt von der TI- Komponenten Intermediär über das Institutionskennzeichen.
- Der für die PK eGK bereitgestellte Dienst UFS prüft nicht die Aktualität der Versichertenstammdaten, sondern liefert standardmäßig für diese Karte das gültige Prüfungsnachweis-Ergebnis 2 "Keine Aktualisierung VSD auf eGK erforderlich".
- Das Fachmodul VSDM im Konnektor speichert den Prüfungsnachweis 2 in der Datei "EF.Prüfungsnachweis" der Prüfkarte eGK (gemäß der gematik Spezifikation [gemSpec\_FM\_VSDM]). Im Konnektor-Ablaufprotokoll des Fachmoduls VSDM kann dieses Ergebnis überprüft werden.

## <span id="page-12-1"></span>**5.2 Prüfung der eAU Betriebsbereitschaft (in Vorbereitung)**

Seit Oktober 2021 wird die Arbeitsunfähigkeitsbescheinigung in elektronischer Form (eAU) eingesetzt. In der ersten Stufe wurde vom Leistungserbringer:

- die eAU direkt elektronisch an die Krankenkasse versendet,
- die eAU in Papierform dem Arbeitnehmer für die Übermittlung an dem Arbeitgeber ausgehändigt.

In der zweiten Stufe (ab dem 1.1.2023) wird die eAU durch die Krankenkassen elektronisch auch an den Arbeitgeber übermittelt. Hierbei muss der Arbeitgeber die AU bei der Krankenkasse explizit abfragen.

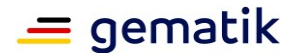

#### <span id="page-13-0"></span>**5.2.1 Prüfziele**

Mit der Prüfkarte kann sowohl die eAU-Ausstellung am Praxisverwaltungssystem bildhaft zu Test- oder Schulungszwecken nachgestellt werden, als auch die Betriebsbereitschaft der involvierten Komponenten verifiziert werden.

Hierbei dient die PK eGK als Quelle für die IK und KVNR. In der Ablaufbeschreibung wird dieser Anwendungsfall detaillierter beschrieben. Abbildung 4 zeigt nachfolgend die in dieser Überprüfung beteiligten TI-Komponenten und Anwendungen.

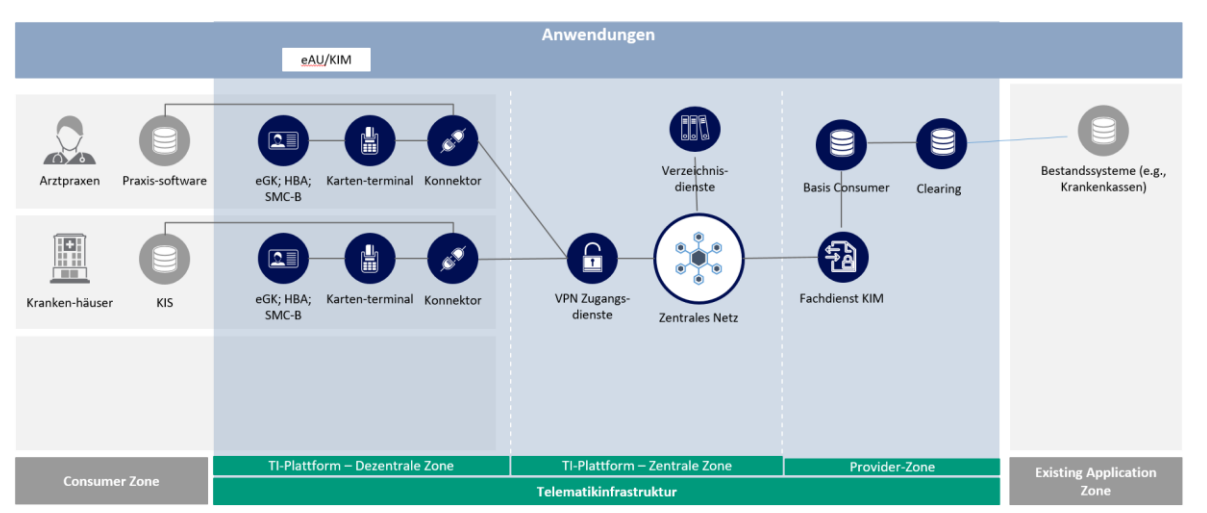

<span id="page-13-1"></span>**Abbildung 4 Involvierte Komponenten und Anwendungen für eAU/KIM**

#### <span id="page-13-2"></span>**5.2.2 Prüfszenario**

- Der "Prüfer" steckt die PK eGK in ein eHealth-Kartenterminal.
- Nach dem Stecken prüft die PK eGK die Authentizität und die Berechtigungen der Institutionskarte SMC-B (technisch als Card2Card-Authentisierung beschrieben)
- Nach erfolgreicher Authentifizierung der SMC-B ermittelt der Konnektor von der PK eGK die Versichertenstammdaten (inklusive IK und KVNR), und prüft den Status des Versicherten beim bereitgestellten VSDM-Dienst.
- Die Versichertenstammdaten werden vom Konnektor an das Praxisverwaltungssystem übertragen.
- Mit dem HBA wird die eAU am Praxisverwaltungssystem erstellt. Hierfür muss der Leistungserbringer vorher die QES-PIN des HBA am Kartenterminal eingegeben haben. Falls eine Komfort-Signatur aktiviert ist, entfällt die QES-PIN-Eingabe entsprechend.
- Wenn der HBA wegen technischer oder sonstiger Probleme, die nicht in der Verantwortung des Arztes oder der Ärztin liegen, nicht genutzt werden kann, darf mit dem Praxisausweis (SMC-B) signiert werden
- Die eAU wird an die Krankenkasse via KIM-Fachdienst übermittelt (für die Prüfkarte ist eine fiktive Krankenkasse hinterlegt).

Nach Versand der eAU erhält der Anwender in der Regel innerhalb weniger Minuten eine Fehler-Nachricht. Hierbei sind folgende Inhalte zu unterscheiden:

#### **1. Erfolgsfall = Fehlercode 100**

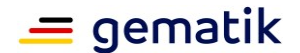

Der Fehlercode 100 (Fehlertext "Der Patient ist nicht bei der adressierten Krankenkasse versichert") ist ein fiktiver Fehlerfall und bedeutet, dass das eAU-Verfahren fehlerfrei funktioniert. Dieser Fehlerfall wird konstruiert, damit der Nutzer eine Mitteilung über die erfolgreiche Verarbeitung bekommt, die so bei echten Patienten nicht erfolgt. Der Erfolgsfall wird in der PU von den echten Krankenkassen nicht quittiert.

#### **2. Fehlerfälle**

Fehlercode 1xx

Die Fehlernachricht mit Fehlercode 1xx und Fehlertext "Die übermittelte eAU entspricht nicht den Vorgaben oder ist nicht lesbar", bedeutet, es liegt ein Fehler in der FHIR-Datenstruktur der eAU vor die vom DVO bzw. dem Softwarehersteller behoben werden müssen.

Fehlernachricht mit Fehlercodes 2xx

Bei Fehlernachrichten mit Fehlercode 2xx liegt ein Fehler in der eAU-Dokument-Signatur (HBA- oder SMC-B-signiert) vor. Der Nutzer muss sich zur Behebung des Problems an den DVO bzw. Softwarehersteller wenden.

Fehlernachricht mit Fehlercodes 3xx

Bei Fehlernachrichten mit Fehlercode 3xx liegen Fehler in den verschlüsselten oder signierten Transportdaten vor. Der Nutzer muss sich zur Behebung des Problems an den DVO bzw. Softwarehersteller wenden.

Hat der Nutzer bis zum nächsten Werktag keine Fehlernachricht erhalten, muss er sich ebenfalls zur Behebung des Problems an den DVO bzw. Softwarehersteller wenden.

Die Fehlernachrichten zu den Fehlern ab 101 sind entsprechend der Technischen Anlage zur eAU der KBV (S. 32 ff) analog zum Echtsystem zu übernehmen. Einzige Ausnahme ist der Fehler 100 s.o.

Für weitere Informationen siehe [\[KBV\\_ITA\\_VGEX\\_SST\\_TECHNISCHE\\_ANLAGE\\_EAU\]](#page-20-4).

## <span id="page-14-0"></span>**5.3 Notfalldatenmanagement NFDM**

Die Fachanwendung NFDM wird über das Primärsystem angestoßen und das dazugehörige Fachmodul NFDM, integraler Bestandteil des Konnektors, führt die entsprechenden Anwendungsfälle aus. Über die Rolle der Praxisinstitutionskarte SMC-B ermittelt das Fachmodul NFDM die benötigte Berechtigung zum Lesen/Schreiben der NFD-Informationen der PK eGK. Falls notwendig wird vom Fachmodel sichergestellt, dass die notwendigen Zugriffsbedingungen erfüllt werden (durch Ausführung einer C2C-Authentisierung und ggf. der PIN-Eingabe).

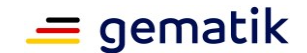

## <span id="page-15-0"></span>**5.3.1 Prüfziele**

Mit der PK eGK können folgende Anwendungsfälle über das Primärsystem angestoßen und überprüft werden:

- NFD/DPE von der PK eGK auslesen,
- einen neuen NFD/DPE auf die PK eGK schreiben,
- einen bereits existierenden NFD/DPE auf der PK eGK überschreiben,
- vorhandenen NFD/DPE auf der PK eGK löschen.

#### <span id="page-15-1"></span>**5.3.2 Prüfszenario**

Der Prüfablauf wird durch das benutzte PVS oder KIS bestimmt.

#### <span id="page-15-2"></span>**5.4 Medikationsplan eMP**

Der E-Medikationsplan (eMP) ist seit dem Versionsstand 2.1.0 vom 17.11.2017 Bestandteil der Telematikinfrastruktur. Seit Juni 2020 ist die Anwendung im Markt über die Praxisverwaltungssysteme nutzbar.

Der E-Medikationsplan enthält neben den Patientenstammdaten Angaben zu aktuell eingenommenen verordneten oder auch selbst erworbenen nicht verschreibungspflichtigen Arzneimitteln, sowie solche, die in der Vergangenheit eingenommen worden sind. Des Weiteren enthält er medikationsrelevante Daten wie Allergien, Unverträglichkeiten und medizinische Individualparameter des Versicherten. Zusätzlich besteht die Möglichkeit, Hinweise und Informationen die für andere an der Medikation eines Patienten beteiligten Heilberufler relevant sein können, zu hinterlegen. Der E-Medikationsplan unterstützt damit auch die intersektorale Kommunikation.

#### <span id="page-15-3"></span>**5.4.1 Prüfziele**

DVOs können mittels PK eGK die eMP-Funktionsfähigkeit:

- nach Inbetriebnahme von Client-Systemen in der Produktivumgebung,
- nach Neuinstallation und Update,
- regelmäßig im laufenden Betrieb

#### überprüfen.

Folgenden Funktionsumfang können DVOs in der Leistungserbringerinstitution über das Praxisverwaltungssystem überprüfen:

eMP -Daten von eGK lesen

Von der PK eGK werden die eMP -Daten nach dem Informationsmodell AMTS gelesen und entpackt und an das aufrufende PVS übergeben.

- eMP -Daten auf eGK schreiben Die eMP-Daten werden vom aufrufenden PVS übergebenen und in die Datei EF.AMTS auf der PK eGK geschrieben. Die Daten werden zuvor validiert, in das Speicherformat transformiert und komprimiert.
- Einwilligung anzeigen

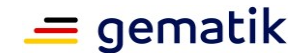

Die Einwilligungsdaten werden aus der Datei EF.AMTS von der PK eGK gelesen und an das PVS zurückgegeben.

- Einwilligung erteilen Die Einwilligungsdaten vom aufrufenden System werden in die Datei EF.AMTS auf die PK eGK übertragen.
- Einwilligung widerrufen Die Einwilligungsdaten und die eMP-Daten (eMP -Datensatz) werden von der PK eGK entfernt.

#### <span id="page-16-0"></span>**5.4.2 Prüfszenario**

<span id="page-16-1"></span>Der Prüfablauf wird durch das benutzte PVS oder KIS bestimmt

## **5.5 Prüfung der ePA Betriebsbereitschaft**

Für die durch die Prüfkarten repräsentierte KVNRs werden sogenannte Validierungsaktenkonten (VAK) nach Aufforderung durch die gematik angelegt. Diese VAK können aktuell nur beim LE eingesehen und verwendet werden. Eine Nutzung über ein Standard-ePA-FdV kann in Einzelfällen (je nach Anbieter) möglich sein, ist aber derzeit nicht zugesichert. Bei der Ausgabe einzelner PK eGK wird durch die gematik protokolliert, welches VAK an welchen Besteller herausgegeben wurde.

Für die Nutzung der VAK durch Dritte (DVOs, Leistungserbringer, usw.) gelten Einschränkungen, welche berücksichtigt werden müssen. Eine Zuwiderhandlung kann die Sperrung der Karte zur Folge haben. Folgende Anforderungen bestehen hinsichtlich der Verwendung:

- 1. Zum Zeitpunkt des Kaufs sind die VAK angelegt, aber noch nicht aktiviert. Die Aktivierung findet erst im Rahmen der ersten Verwendung (AdHoc-Berechtigung) statt. Die VAK-Aktivierung muss innerhalb von 365 Tagen nachdem das VAK angelegt wurde (nicht ab dem Tag der Bestellung der Prüfkarte eGK) erfolgen. Somit steht dem Kunden ggf. deutlich weniger Zeit zur Verfügung, um die Aktivierung vorzunehmen. Seitens gematik wird sichergestellt, dass zum Zeitpunkt der Bestellung noch mindestens 4 Wochen Zeit sind, bis die 365-Tage-Frist ablaufen würde.
- 2. Da für die Einrichtung und den Betrieb keine zusätzlichen Kosten anfallen, besteht für die VAK kein Endnutzer-Support. Sollte eine Störung in der Telematikinfrastruktur für eine Nicht-Nutzbarkeit ursächlich sein, kann das Incident-Management der gematik über das entsprechende ITSM-Ticket adressiert werden.
- 3. VAK werden 5 Jahre nach der Erstellung gelöscht. Dies liegt insbesondere in der Laufzeit der Gültigkeit der PK eGK-Zertifikate begründet, sodass die Gültigkeit der PK eGK bereits abläuft, bevor es zur Löschung des VAK kommt (da diese erst stufenweise im Nachgang an die Kartenproduktion erstellt werden).
- 4. Da es für die PK eGK keinen Ersatzkartenprozess gibt (im Sinne eines Ersatzes mit einer identischen PK eGK) können die Daten im VAK im Falle des Kartenverlustes nicht migriert werden.
- 5. Eine Entwicklung von Software sowie die Durchführung von Lasttests, Probing oder Pen-Tests gegen VAK sind nicht gestattet. Siehe hierzu die AGB der Prüfkarte

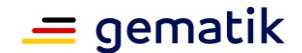

6. Die Nutzung von VAK darf in Art und Umfang nur der Ausführung von regulären Anwendungsfällen entsprechen, wie sie auch bei einem ePA-Aktenkonto eines regulären Versicherten zu erwarten ist.

#### <span id="page-17-0"></span>**5.5.1 Prüfziele**

Aktenkonten (VAK) suchen

Ermittlung der HomeCommunityID (HCID) des Aktensystemmandanten (Ort wo eine bestimmte elektronische Patientenakte VAK gespeichert ist) um die Akte für weitere Anwendungsfälle nutzen zu können.

AdHoc-Berechtigung ausstellen

Über das Primärsystem gesteuert wird die Berechtigung an die Institution für den Aktenzugriff erteilt. Die Aktivierung eines VAK findet – sofern notwendig – in diesem Zusammenhang automatisch statt.

Prüfung der Berechtigungsverwaltung

Prüfung ob der Zugriff auf die Akte bei bestehender Berechtigung gegeben ist, bzw. bei abgelaufener Berechtigung verweigert wird.

Erhaltene Berechtigungen des LEs ermitteln

Überprüfung für welche VAK Berechtigungen erteilt wurden.

Dokumente einstellen aus Sicht des LE

Der Upload von Dokumenten in das VAK.

Dokumente in der Akte suchen aus Sicht des LE

Suchen und Anzeigen von Dokumenten mittels Primärsystem.

Dokumente von der Akte in die lokale Umgebung laden

Download von Dokumenten aus dem VAK in die lokal geführt Patientenakte des LE.

#### <span id="page-17-1"></span>**5.5.2 Prüfszenario**

Der Ablauf der Anwendungsfälle, welche im Rahmen der Prüfzwecke durchgeführt werden können, sind identisch zu denen mittels eGK eines realen Versicherten.

Einschränkungen ergeben sich derzeit nur bei erforderlicher Interaktion mittels FdV.

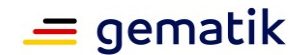

# **6 Sperrung der Prüfkarte eGK**

<span id="page-18-0"></span>Die Benutzung der Prüfkarte eGK kann durch Kartensperrung unterbunden werden. Das geschieht in dem alle auf der Karte vorhandenen Zertifikate durch die gematik gesperrt werden. Mit gesperrten Prüfkarten eGK kann die Erreichbarkeit der TI nicht mehr überprüft werden.

Im Falle des Verlustes oder des Diebstahls der Prüfkarte eGK soll umgehend die Sperrung der Karte veranlasst werden. Weiter Informationen dazu finden Sie im<br>Fachportal and der alle gematik unter dem blink Fachportal der gematik unter dem Link <https://fachportal.gematik.de/service/pruefkarte-egk/kartensperrung/>

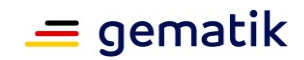

# **Anhang A – Verzeichnisse**

## <span id="page-19-1"></span><span id="page-19-0"></span>**A1 – Abkürzungen**

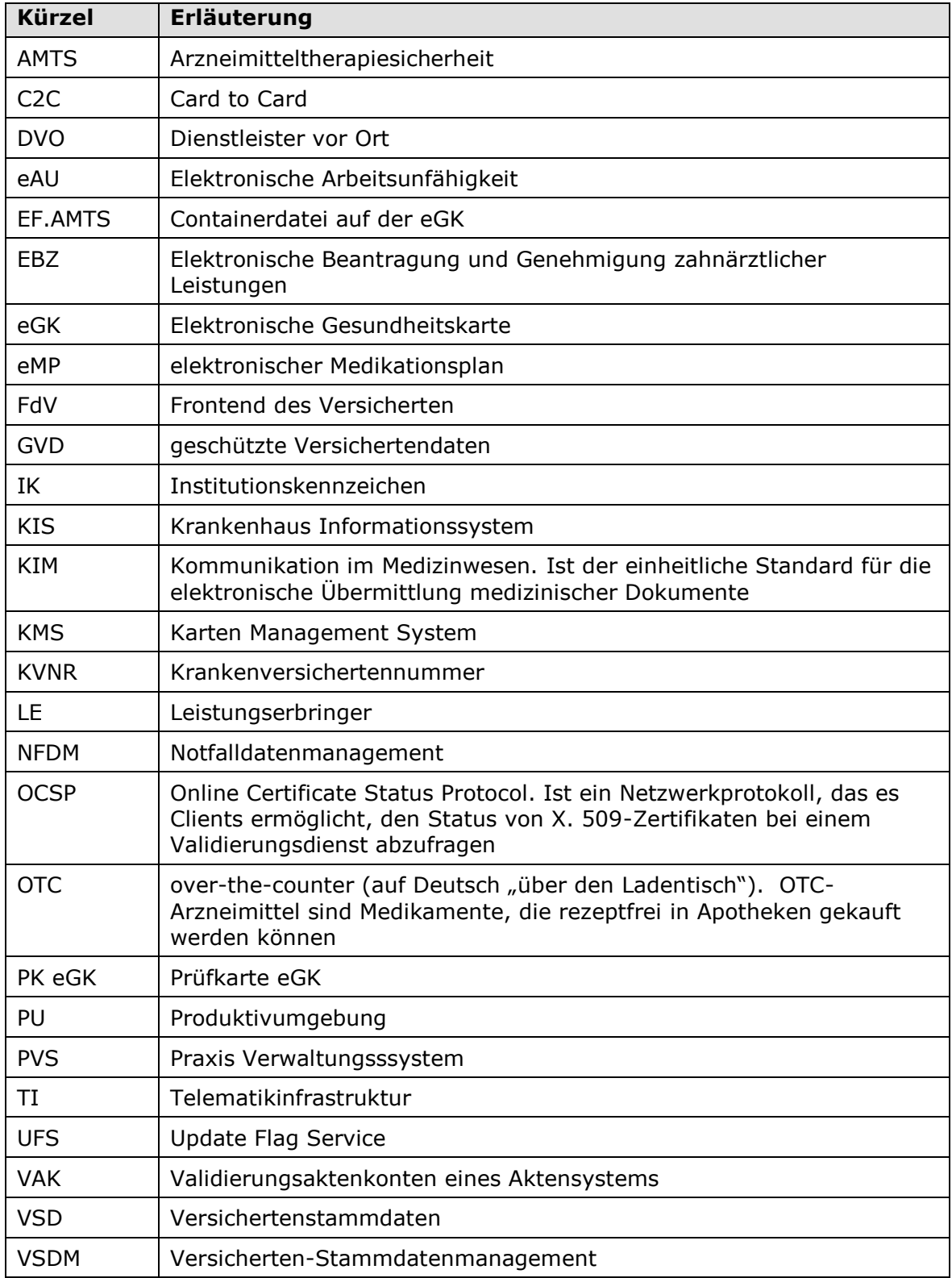

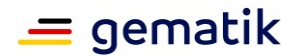

## <span id="page-20-0"></span>**A3 – Abbildungsverzeichnis**

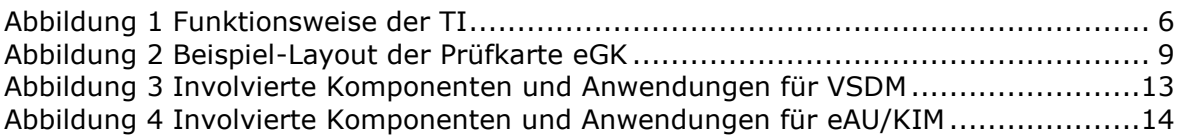

## <span id="page-20-1"></span>**A4 – Tabellenverzeichnis**

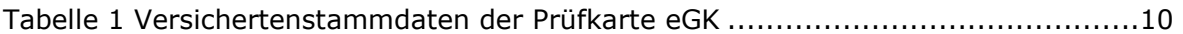

## <span id="page-20-2"></span>**A5 – Referenzierte Dokumente**

Die nachfolgende Tabelle enthält die Bezeichnung der in dem vorliegenden Dokument referenzierten Dokumente der gematik zur Telematikinfrastruktur. Der mit der vorliegenden Version korrelierende Entwicklungsstand dieser Konzepte und Spezifikationen wird pro Release in einer Dokumentenlandkarte definiert; Version und Stand der referenzierten Dokumente sind daher in der nachfolgenden Tabelle nicht aufgeführt. Deren zu diesem Dokument passende jeweils gültige Versionsnummer ist in der aktuellen, von der gematik veröffentlichten Dokumentenlandkarte enthalten, in der die vorliegende Version aufgeführt wird.

<span id="page-20-4"></span><span id="page-20-3"></span>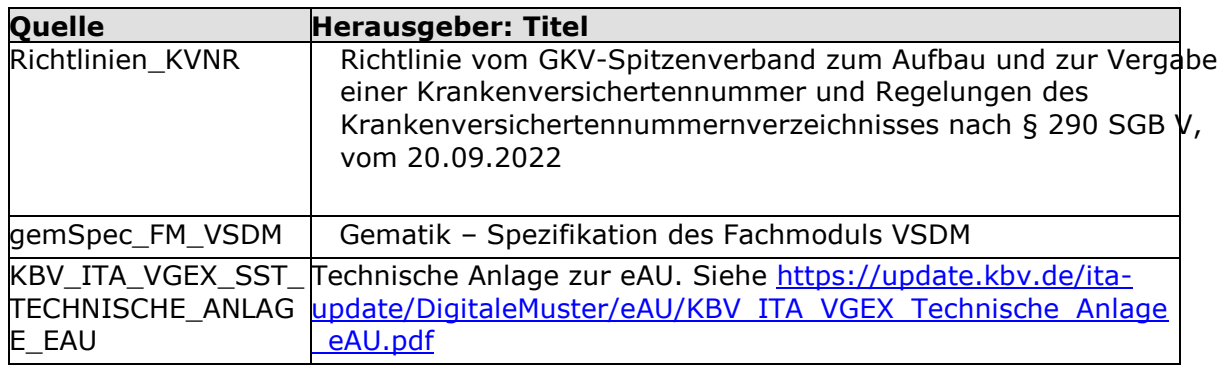